# LE ROBOT NAO EN ÉDUCATION

Guide NAO Pro pour l'élève

Thierry Karsenti Julien Bugmann Simon Parent

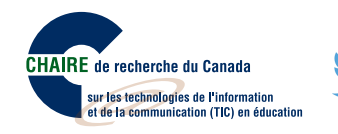

2016

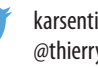

karsenti.ca/nao @thierryUdM

## LE ROBOT NAO EN ÉDUCATION Guide de l'élève pour le niveau NAO Pro

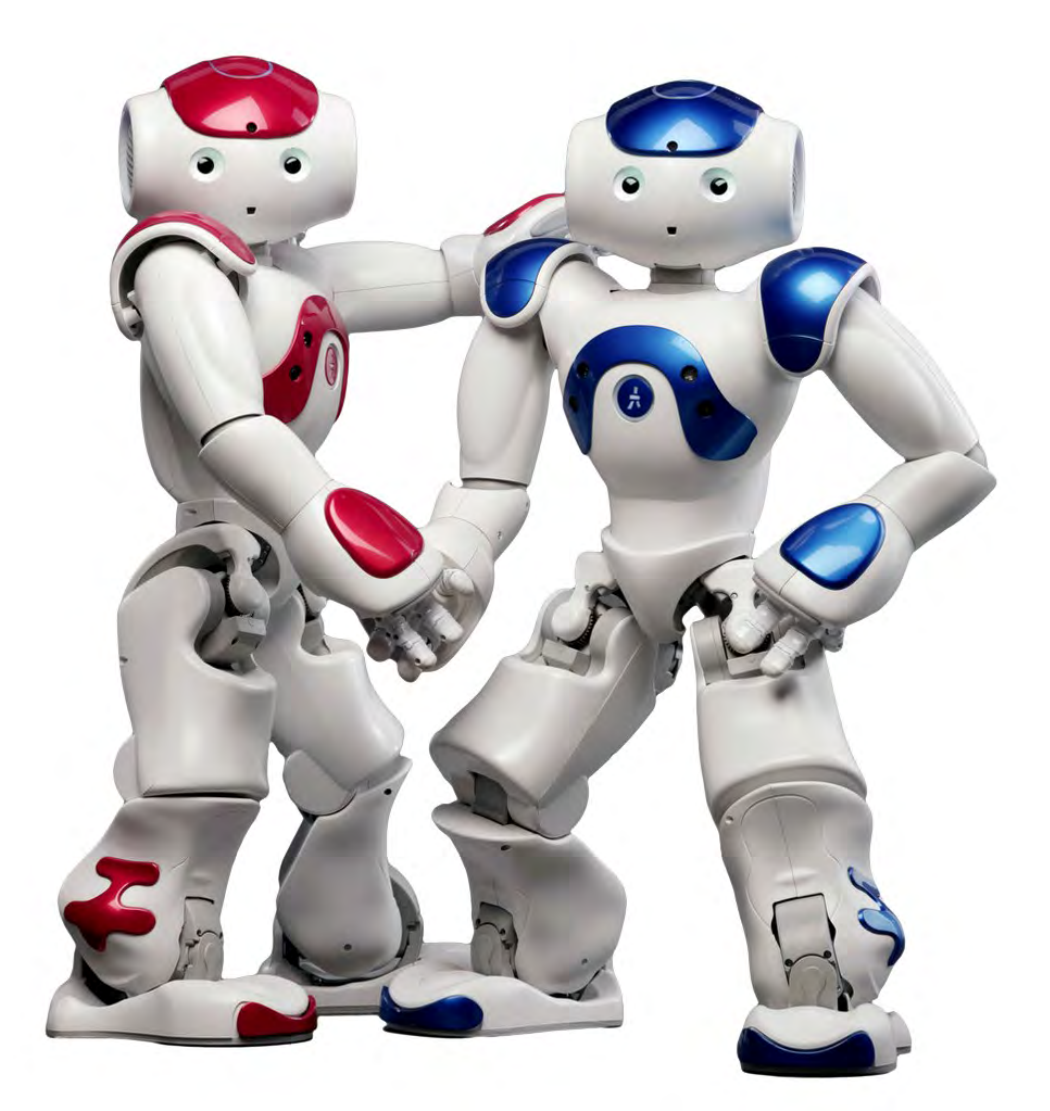

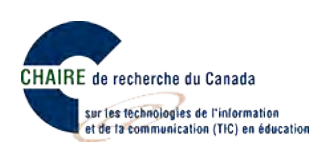

**Ce document est publié sous une licence Creative Commons 4.0 de paternité (la moins restrictive).**

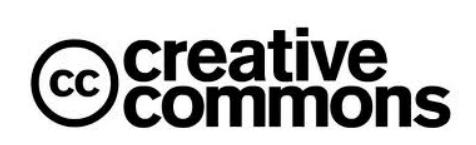

Pour mieux comprendre ce type de licence, consultez le site creativecommons.ca

#### **Pour citer ce document :**

Karsenti, T., Bugmann, J. et Parent, S. (2017). *Le robot NAO en éducation. Guide de l'élèvepour le niveau NAO PRO* . Montréal : CRIFPE.

**Page couverture :**Sylvie Côté.

**Rapport disponible sur :** karsenti.ca/nao/

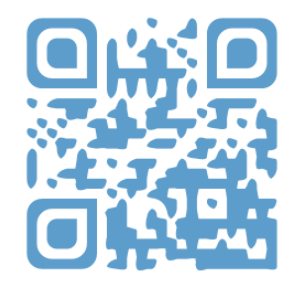

*L'usage du masculin n'est pas discriminatoire. Il a pour but d'alléger le texte.*

#### **PRÉFACE : NAO, LE ROBOT HUMANOÏDE**

Depuis quelques années, de plus en plus de robots investissent les salles de classe, tant en Amérique, qu'en Asie ou en Europe. Qu'ils s'appellent *Bee-Bot<sup>1</sup>, Dash<sup>2</sup>, Mindstorm<sup>3</sup>,* ou encore Sphero<sup>4</sup>, plusieurs se questionnent sur leur réel potentiel éducatif auprès des élèves. En fait, plusieurs études ont montré que ces robots possèdent des caractéristiques qui font d'eux de puissants outils éducatifs, en particulier pour les élèves ayant des difficultés d'apprentissage. Parmi ces robots, il en est certains, comme les robots humanoïdes, qui semblent symboliser à eux seuls l'avenir du numérique en contexte scolaire.

#### **LES ROBOTS HUMANOÏDES EN ÉDUCATION**

Les robots humanoïdes ressemblent à un humain : ils ont un torse, une tête, deux bras et deux jambes. Certains ont même un visage qui ressemble (un peu) à celui d'un enfant, avec des yeux, une bouche, et une peau en silicone ou en plastique. De telles innovations technologiques commencent à être de plus en plus présentes dans la société et elles risquent de modeler davantage le monde de demain. Néanmoins, peu d'élèves de nos écoles du Québec ou d'ailleurs sont encore exposés à ces automates du futur.

#### **QUI EST NAO, LE ROBOT SOCIAL ET HUMANOÏDE?**

Mesurant 58 centimètres et pesant 4,8 kilogrammes, le robot social (il parle) et humanoïde (il répond spontanément à des questions et peut même reconnaître certains sentiments) NAO est composé de caméras, de capteurs, et de microphones, et il peut donc voir, entendre, reconnaître, et interagir avec des humains. Il n'est donc pas surprenant de voir plusieurs chercheurs amener le robot NAO à interagir avec des enfants<sup>5</sup>. Les travaux de certains chercheurs<sup>6</sup> confirment d'ailleurs les facilités d'interaction rendues possibles par le robot NAO avec des enfants d'âge préscolaire et leur fort intérêt lorsque le robot se met en mouvement.

#### Ce guide vise à aider l'élève à gravir les niveaux proposés dans NAO PRO (page suivante). Pour toute question ou commentaire, n'hésitez pas à communiquer avec nous.

https://www.bee-bot.us<br>https://www.makewonder.com/dash

https://education.lego.com<br>http://www.sphero.com/

<sup>&</sup>lt;sup>5</sup> Shamsuddin, S., Yussof, H., Ismail, L., Hanapiah, F. A., Mohamed, S., Piah, H. A. et Zahari, N. I. (2012). Initial response of autistic children in human-robot interaction therapy with humanoid robot NAO. Dans *2012 IEEE 8th International Colloquium on Signal Processing and its Applications (CSPA)* (p. 188-193). IEEE.

<sup>6</sup> Ioannou, A., Andreou, E. et Christofi, M. (2015). Pre-schoolers' interest and caring behaviour around a humanoid robot. *TechTrends*, *59*(2), 23- 26.

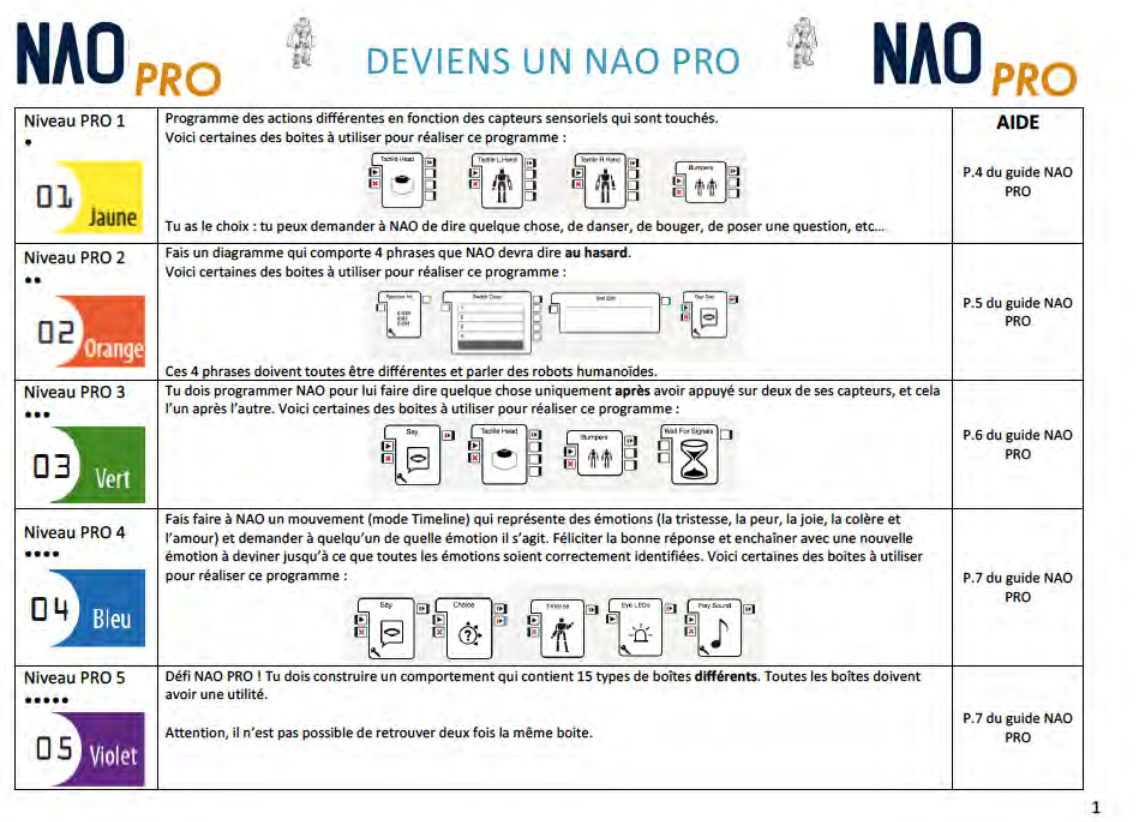

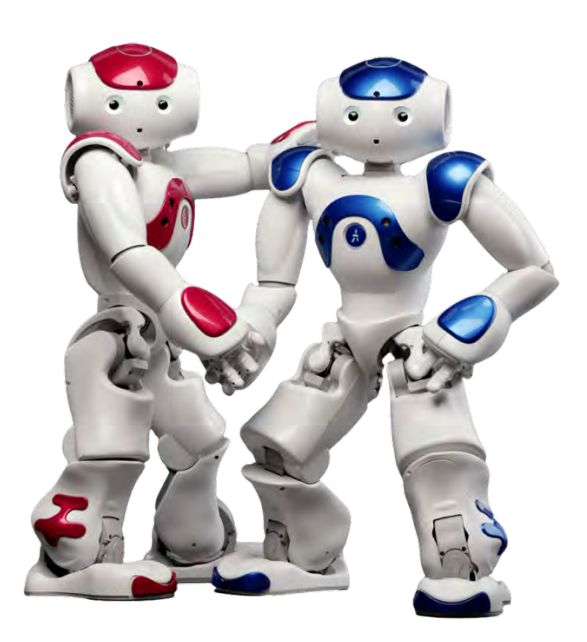

# NAO<sub>PRO</sub>

### **GUIDE DE L'ÉLÈVE**

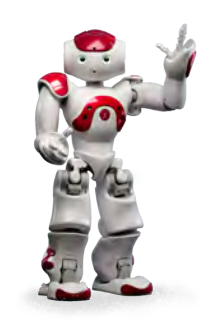

#### **TABLE DES MATIÈRES**

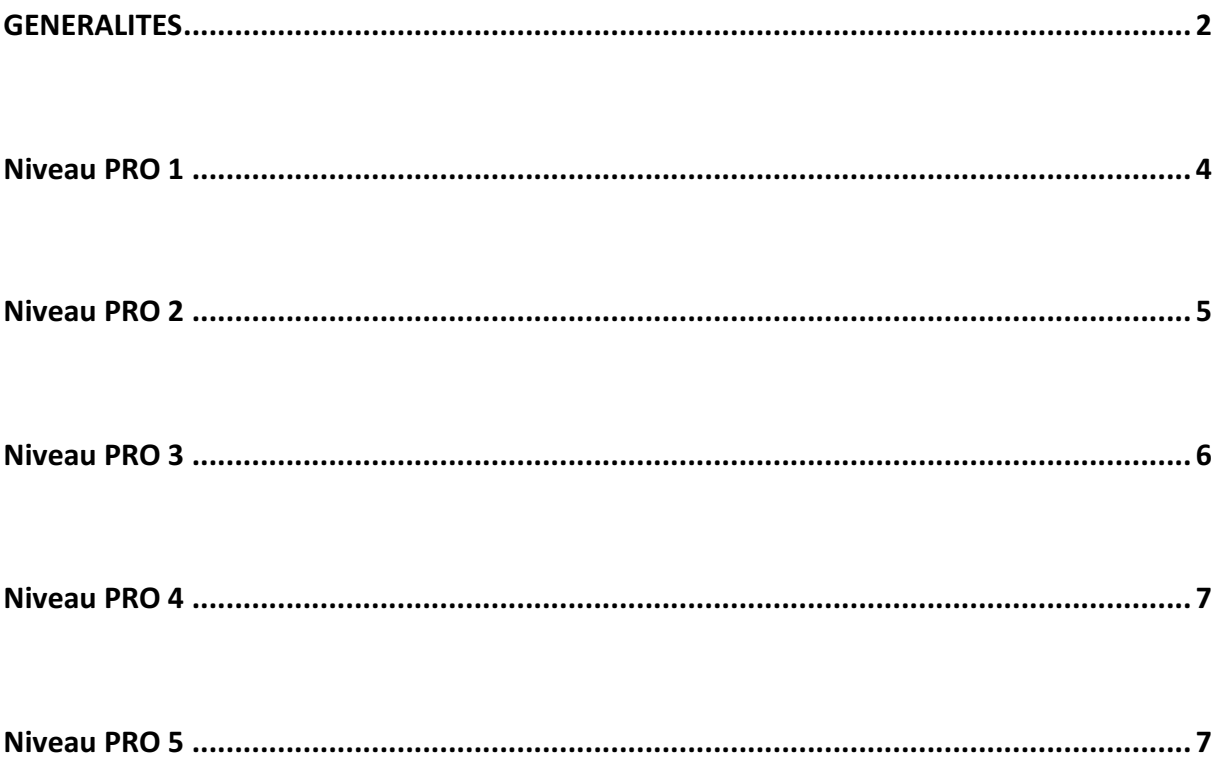

#### **GENERALITES**

Les boîtes possèdent des entrées (input) et des sorties (output). À un niveau plus avancé, le nombre et le type des *inputs* et *outputs* changent.

Il y a 4 types de signaux qui peuvent être envoyés :

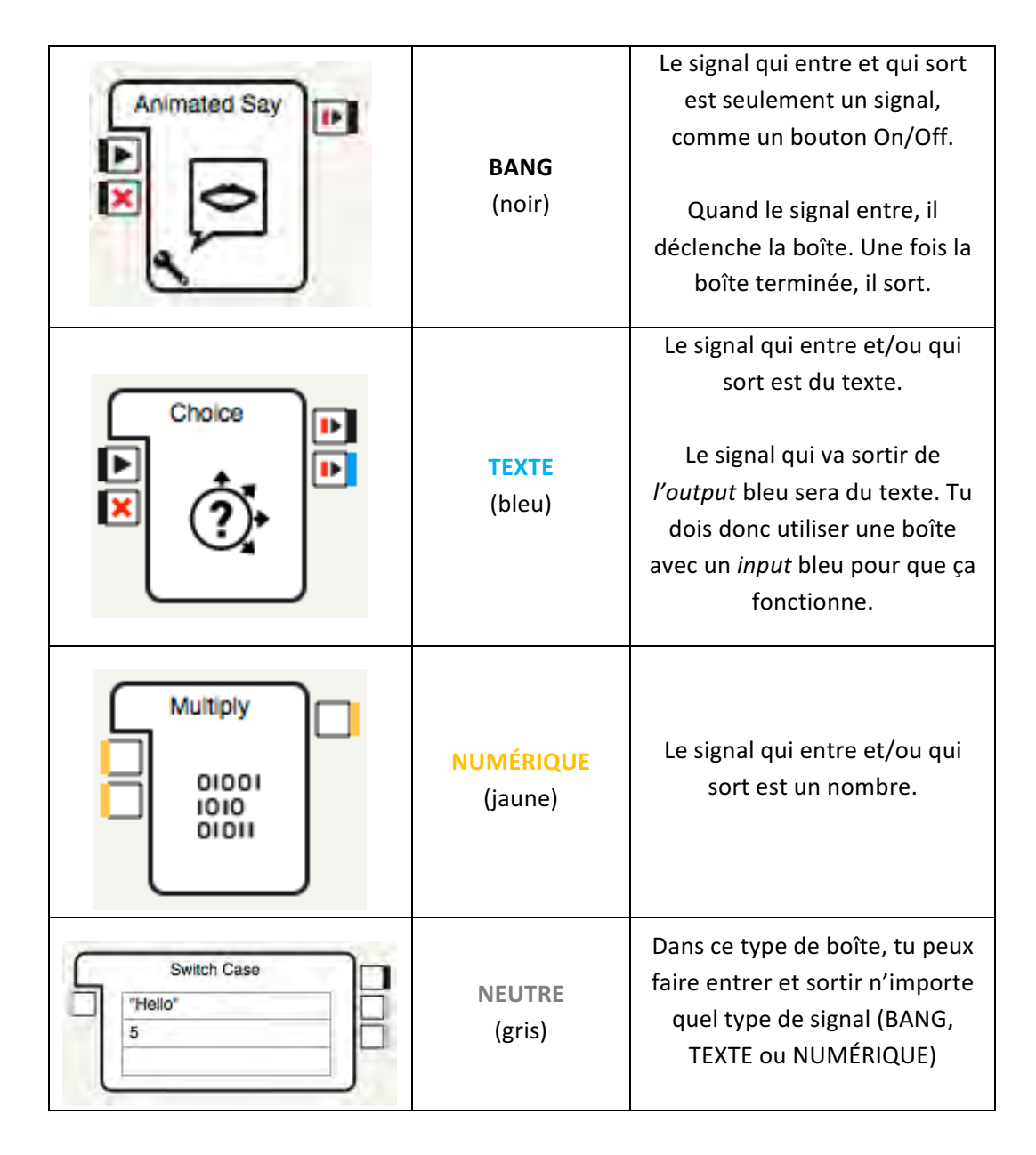

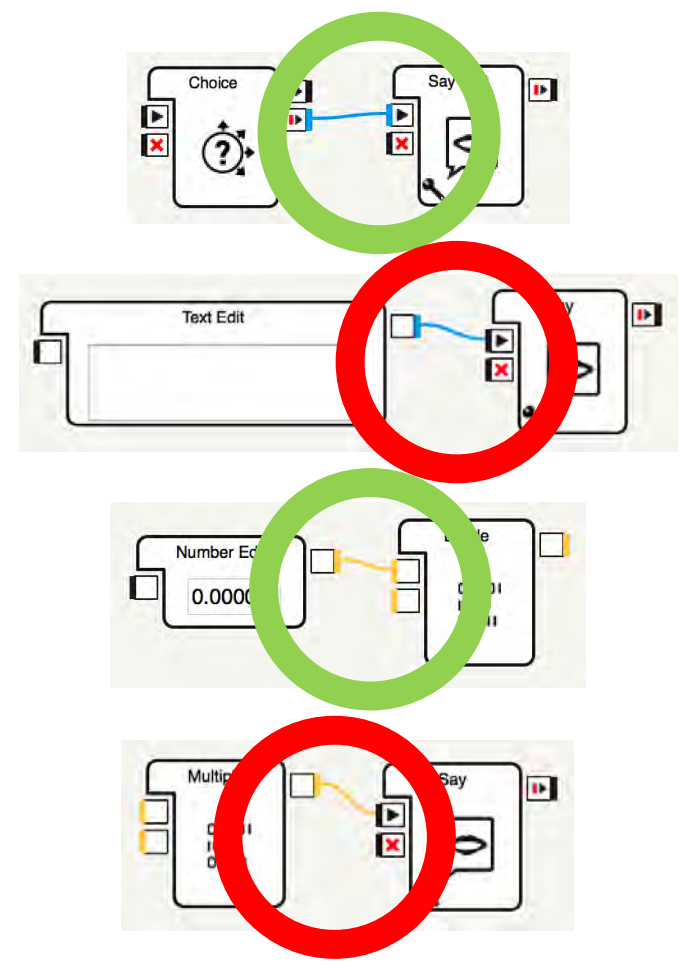

Voici des exemples de bonnes et de mauvaises connexions :

#### **IMPORTANT**

L'entrée, la sortie et le lien (ligne) entre les deux doivent être de la même couleur !

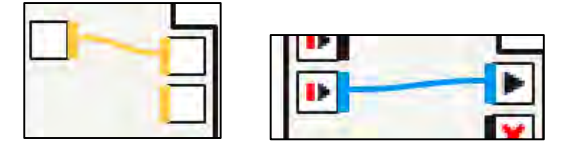

• Tu dois aussi te souvenir que les sorties (outputs) ont une fonction particulière. Quand il y en a plusieurs, chacune a un rôle différent :

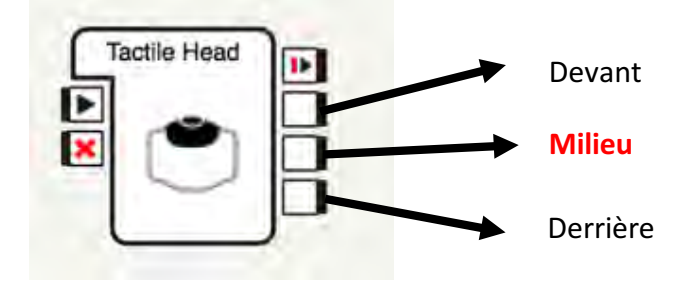

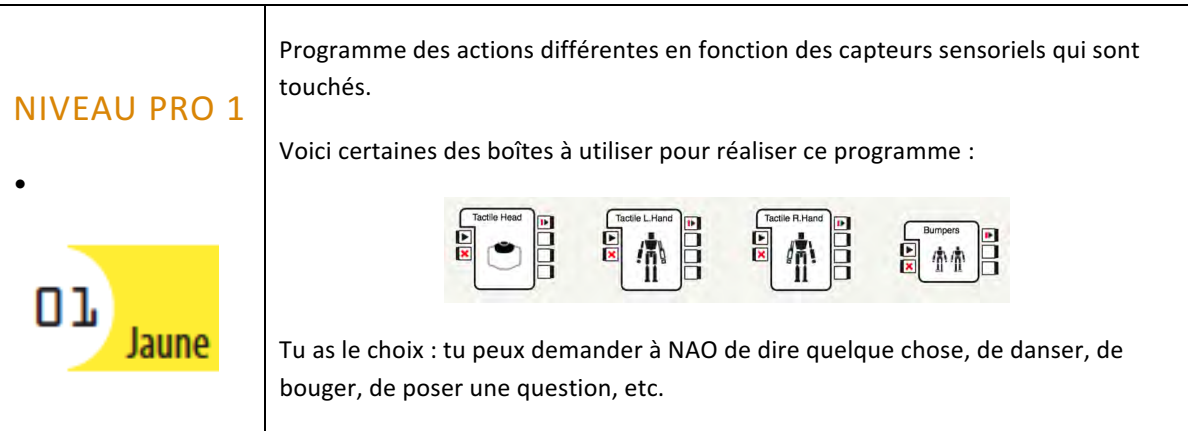

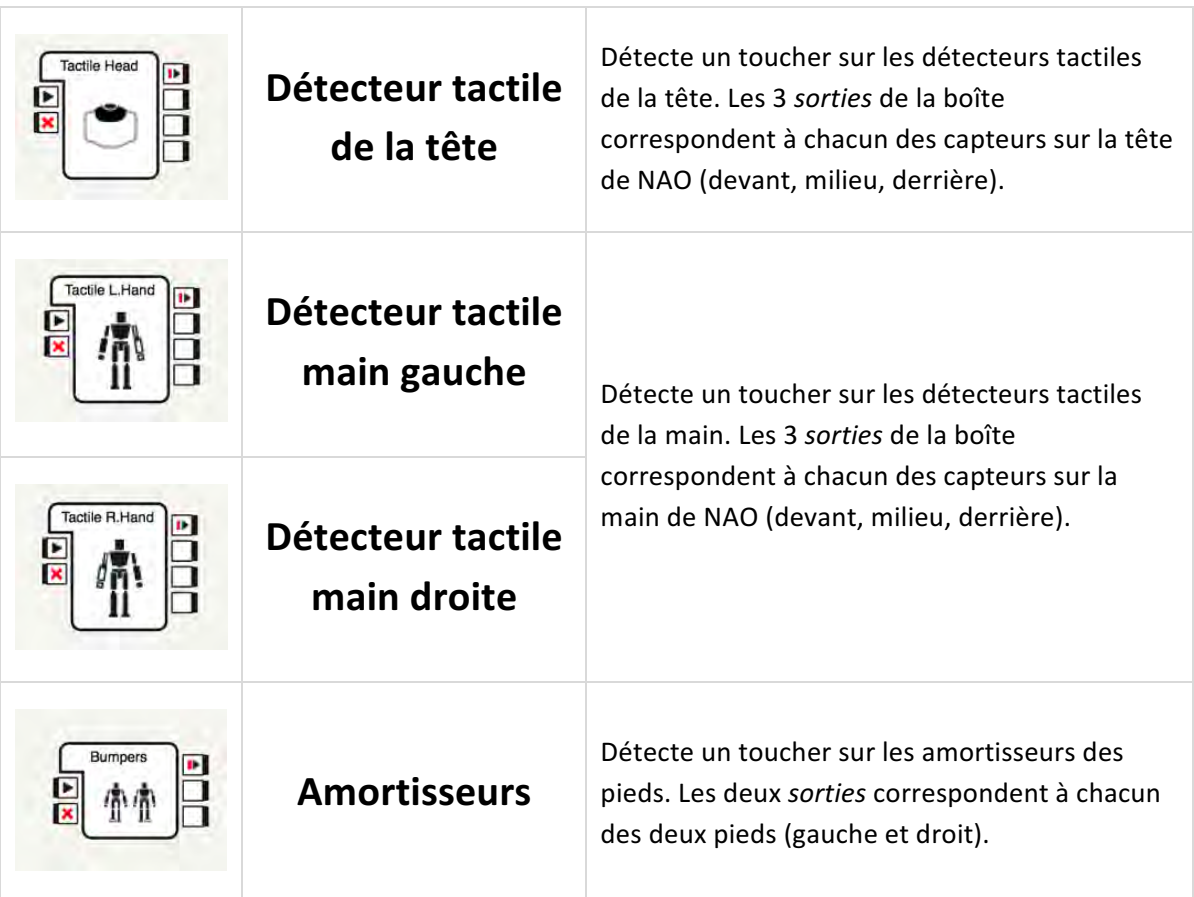

Pour trouver ces boîtes, va dans le dossier *Sensing* dans la bibliothèque.

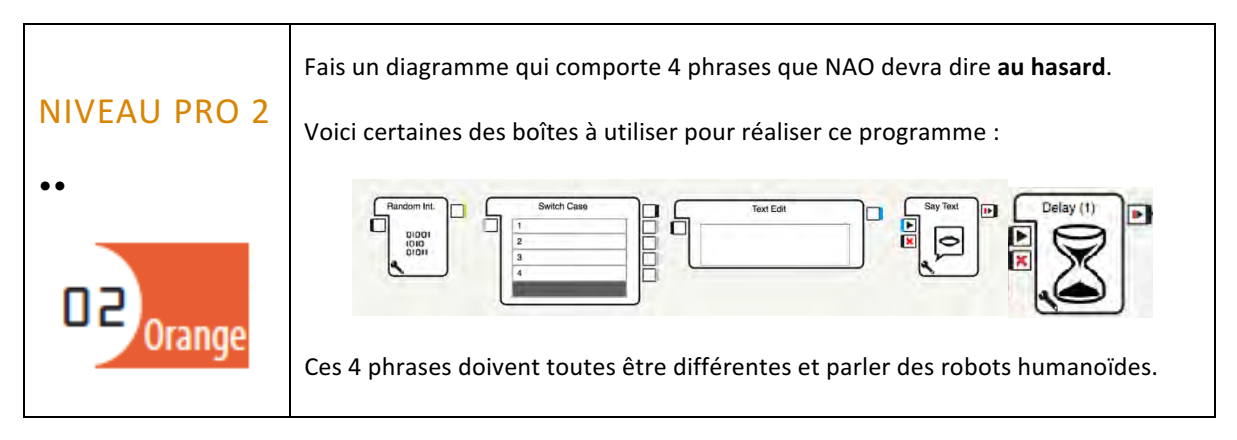

Pour ce niveau, tu dois utiliser la boîte Random Int. :

• Cette boîte va envoyer, au hasard, un nombre qui se trouve dans un intervalle que tu vas identifier. Tu dois programmer la boîte pour mettre la valeur minimale (Min *Value*) à 1 et la valeur maximale (Max Value) à 4.

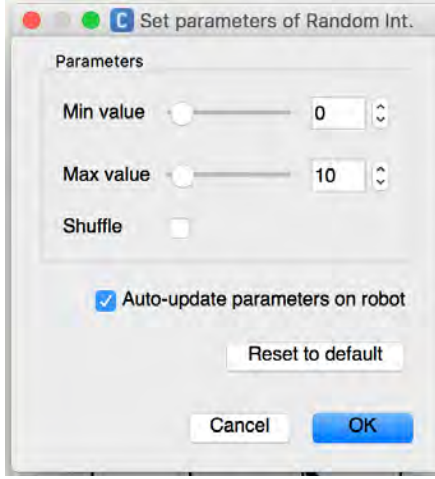

Tu va aussi devoir utiliser la boîte Switch Case. Tu dois aller chercher cette boîte dans l'onglet Search de la bibliothèque de boîtes *(Box libraries)*.

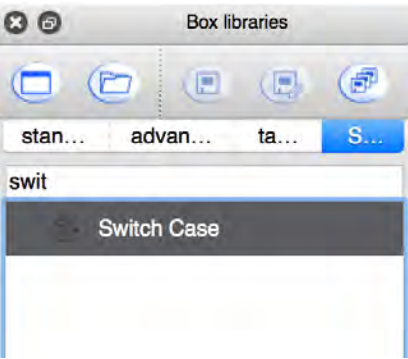

• Tu vas ajouter dans cette boîte les nombres qui peuvent sortir de la boîte *Random Int.*, c'est-à-dire : 1-2-3-4. Tu peux ensuite programmer une action pour chacun des chiffres. 

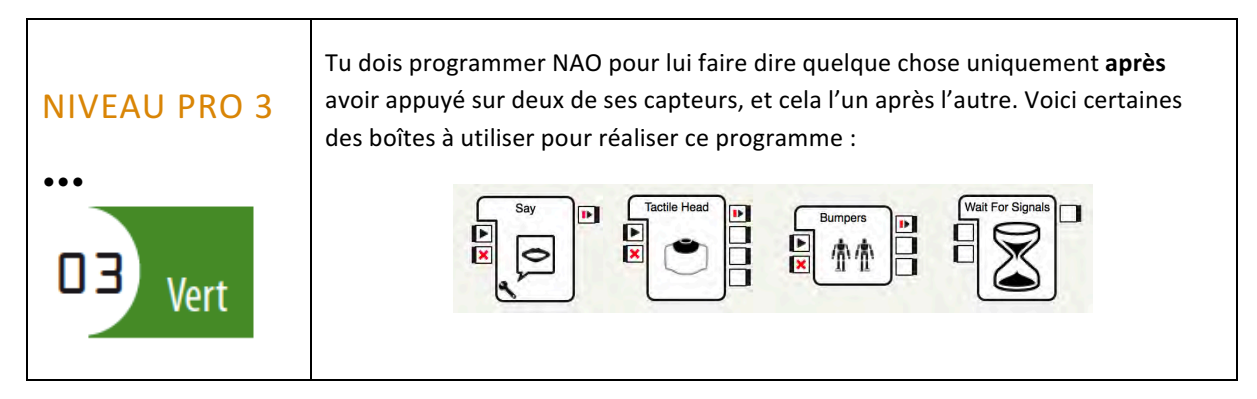

Pour ce niveau, tu dois utiliser la boîte *Wait For Signals*. Tu peux la trouver dans le dossier *Flow Control* :

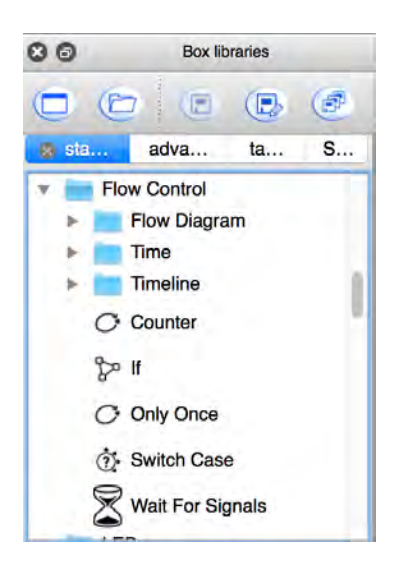

Avec cette boîte, tu peux programmer NAO pour qu'il fasse quelque chose seulement après avoir fait deux choses différentes avant. Par exemple, tu pourrais demander à NAO de dire : «Bonjour» seulement après avoir avancé d'un mètre et bouger sa main.

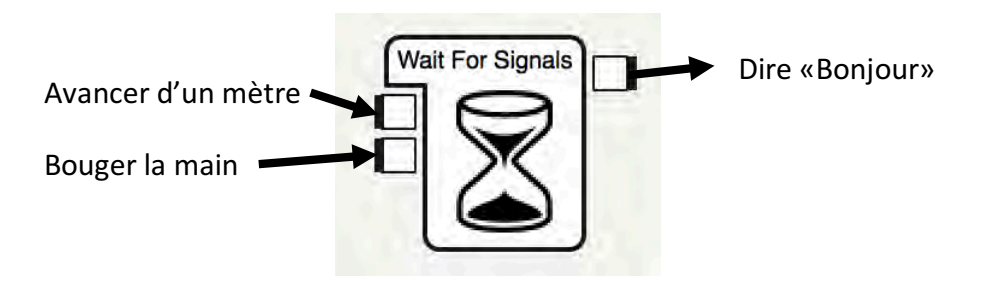

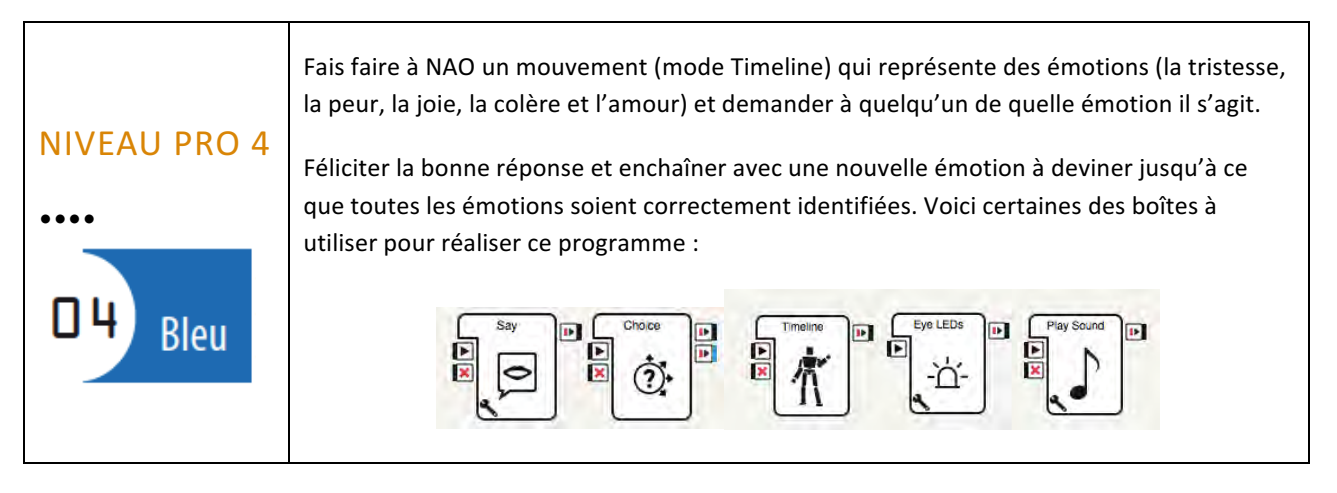

Pour ce niveau, tu dois utiliser la boîte *Timeline*. Tu vas donc devoir utiliser le mode animation et faire bouger le robot en enregistrant chaque mouvement avec une clé sur la ligne du temps.

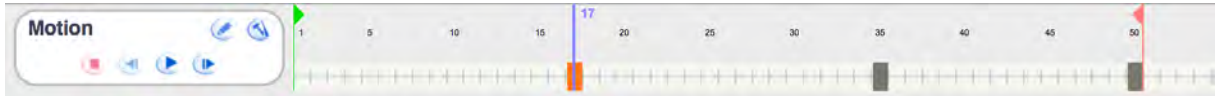

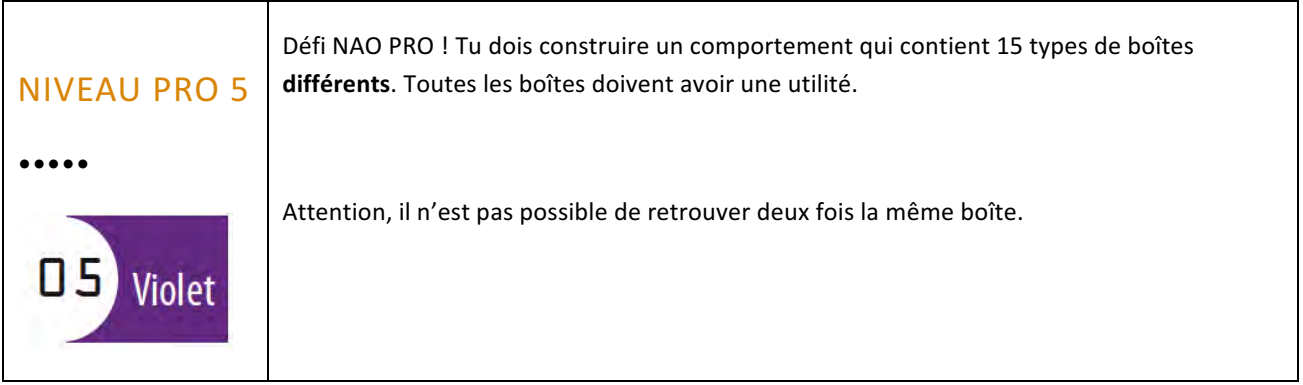

Dans ce niveau, tu es libre de choisir le programme que tu veux. Ce qui importe c'est que 15 types de boîtes différents soient utilisés et fonctionnels.

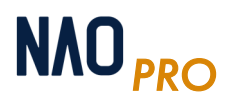